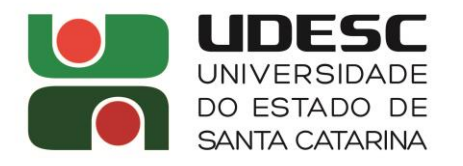

CEAD CENTRO DE EDUCAÇÃO A DISTÂNCIA

## **INFORMATIVO APÓS MATRÍCULA EM DISCIPLINA ISOLADA**

Aos candidatos que tiveram sua solicitação de matrícula deferida, informamos que sua matrícula já foi efetivada no sistema acadêmico.

Se você não é ou não foi aluno da UDESC, para ter acesso ao sistema acadêmico e demais sistemas (moodle, teams, etc) você deve:

**Realizar o cadastro do ID UDESC a partir do dia 24 de agosto:**  https://id.udesc.br/Geral/Login/formLogin

## **Realizado o cadastro ID UDESC será possível acessar:**

- **-** O sistema acadêmico (SIGA): www.siga.udesc.br
- **-** A sala de aula **– Moodle:** https://www.moodle.udesc.br/

**Segue link de tutorial com algumas dicas importantes sobre o Moodle** https://www.youtube.com/watch?v=8kIrEX47a5E

Dúvidas sobre o andamento das disciplinas devem ser realizadas diretamente ao docente da disciplina através de mensagem e fórum de dúvidas no moodle ou pode ser solicitado o apoio da secretaria dos departamento de cursos [departamentos.cead@udesc.br](mailto:departamentos.cead@udesc.br) ou (48) 98843.4798